## Katılımcı Bilgileri

Eğitim kaydının ait olduğu eğitime kimlerin katılacağı Eğitim Kayıtları listesinde Bağlı Kayıtlar menüsü altında yer alan Katılımcı Bilgileri seçeneği ile kaydedilir.

Eğitime kayıt bilgilerini girmek ve var olan kayıtlar üzerinde yapılacak işlemler için Katılımcı Bilgileri Listesi'nde yer alan simgeler ile Bağlı Kayıtlar, Bilgiler ve sağ fare tuşu menülerinde yer alan seçenekler kullanılır.

Katılımcı Bilgileri Listesinde "Adı" ve "Soyadı" bilgilerine göre arama yapılır.

Katılımcı Bilgileri ekranında yer alan alanlar ve içerdiği bilgiler şunlardır:

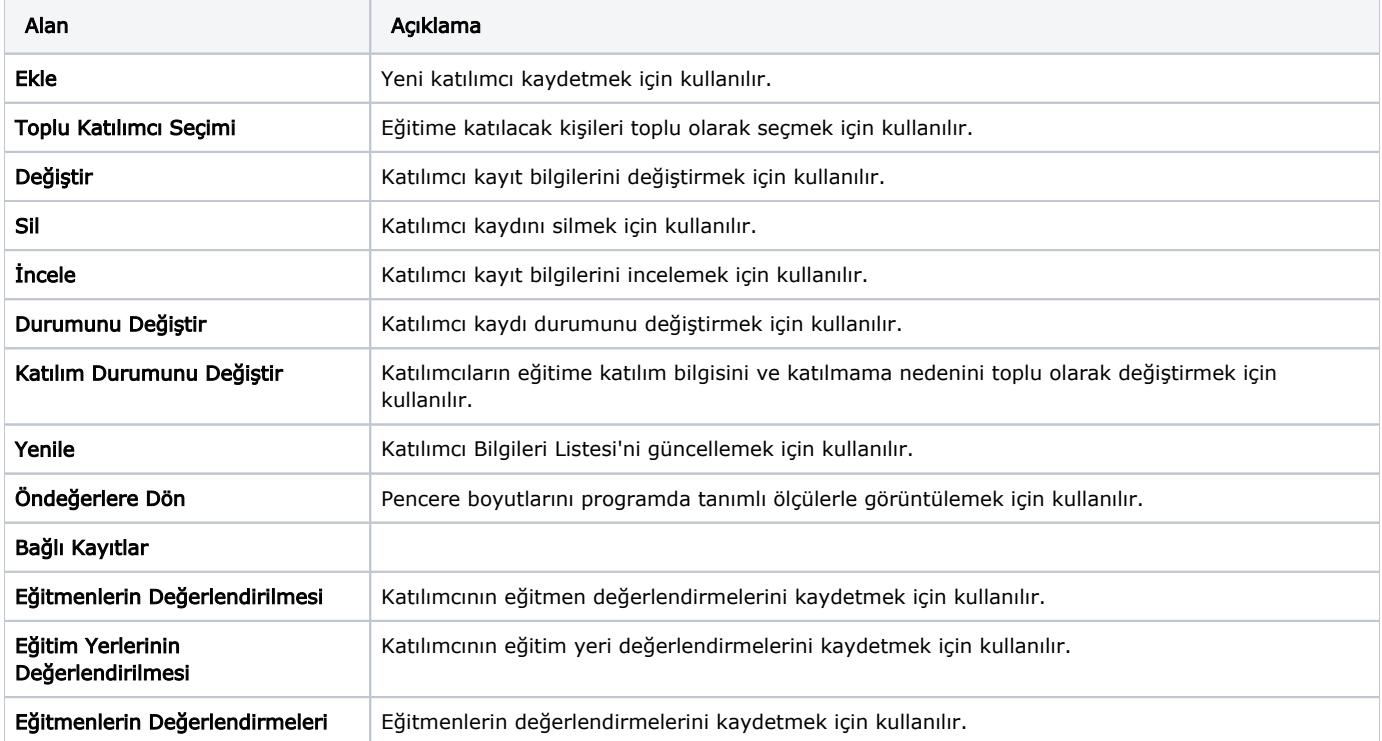